# A parent/carer's guide to ACCESSING **ONLINE WORK** link: This guide is designed to support

parents/carers in accessing the remote work for our students.

#### **Completing Work**

All work includes clear instructions, which also detail what to submit and how to submit it. Students should read these before they start the work.

If you are not able to print the work on the platform, students can access the work on a screen and then:

- Copy out key diagrams

- Write out key quotations instead of highlighting them

- Type their answers into a new document

- Write out their notes/answers on paper

#### **Accessing the Online Platform**

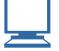

All student work is collated onto our online learning platform for students to access.

The resources to help with accessing the online platform can be found on the school website, or by using this

https://bit.ly/DriffPlatform

These resources include:

- A link to access the platform
- Instructions on how to access the platform
- A video guide on accessing the platform

If you are unable to get online, please contact pastoral support.

#### **Submitting Work**

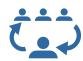

The instructions for each subject will give details of:

- What work to submit
- When to submit the work by
- How the work should be submitted
- How feedback will be given

Work can be submitted in different ways, depending on how it was completed.

If students worked on paper, then they can send a photo of the work to their teacher through email/ Microsoft Teams for feedback.

If students worked electronically, then they can send the digital document.

#### **Managing Your Child's Workload**

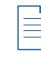

Students should not be following their usual school timetable whilst not in school. To support with their workload, teachers are assigning work in fortnightly 'blocks'.

For advice on managing workload, we recommend accessing the separate guides for managing workload for Y7-9 and Y10.

These guides includes advice and an example for planning out when to complete and submit work across a fortnight, as well as reminders of what to submit to teachers.

Remember to plan in breaks and rewards too!

### Help with Accessing the Platform

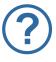

If students are unable to access an internet connection or device, or if they have issues accessing the platform, please email the pastoral team:

pastoral.support@driffieldschool.org.uk

## **Help with Work**

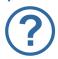

The subject instructions also contain the email address for that subject's support.

Use this for any issues accessing/ understanding the work, or for help with submitting work.